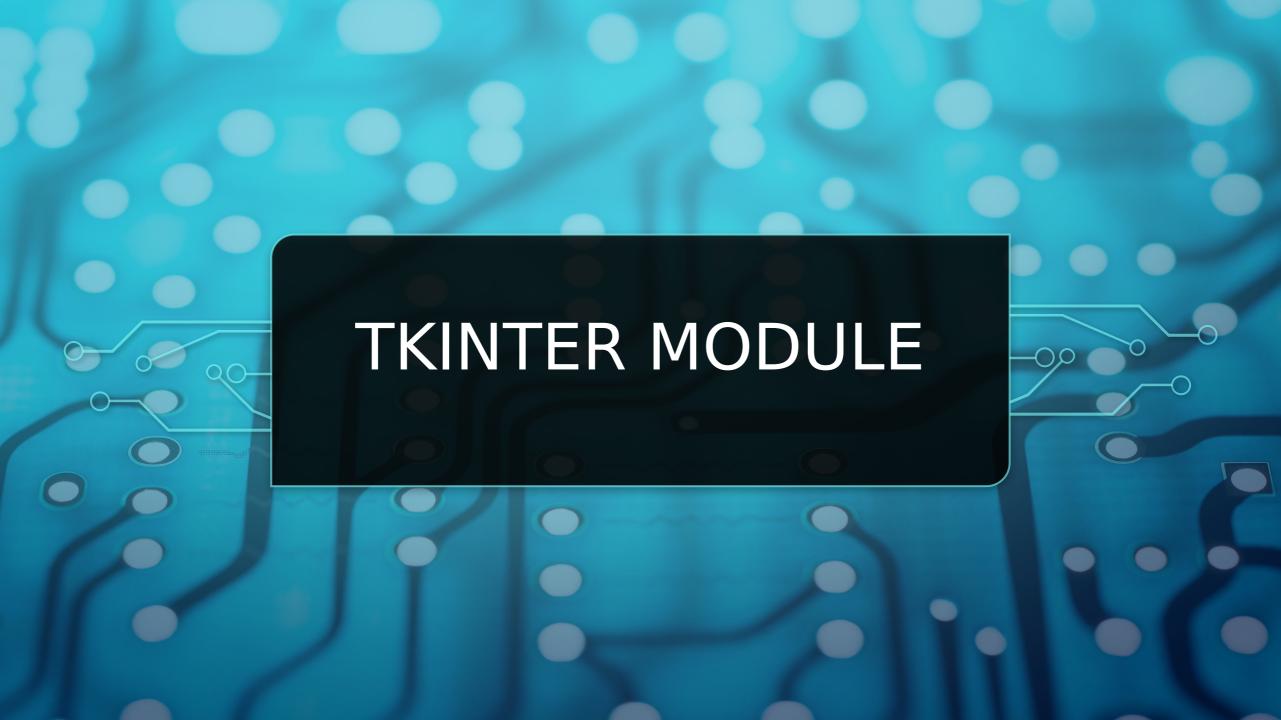

### WHAT IS TKINTER?

• The tkinter package ("Tk interface") is the standard Python interface to the Tcl/Tk GUI toolkit. Both Tk and tkinter are available on most Unix platforms, including macOS, as well as on Windows systems.

### HOW TO DOWNLOAD TKINTER MODULE?

```
Microsoft Windows [Version 10.0.19044.1586]
(c) Microsoft Corporation. All rights reserved.

C:\Users\Mehmet>pip install tk
Requirement already satisfied: tk in c:\python310\lib\site-packages (0.1.0)

WARNING: You are using pip version 21.2.4; however, version 22.0.4 is available.

You should consider upgrading via the 'C:\Python310\python.exe -m pip install --upgrade pip' command.

C:\Users\Mehmet>
```

### LET'S START WITH A SIMPLE PROGRAM THAT CONSISTS OF A WINDOW:

```
1 from tkinter import *
2
3 root = Tk()
4
5 root.mainloop()
```

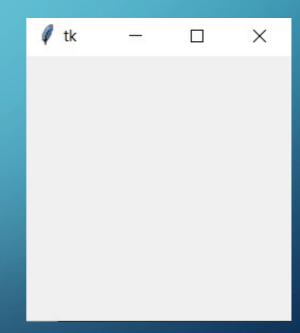

### LET ME EXPLAIN CODE TO YOU:

```
1 from tkinter import *
2
3 root = Tk()
4
5 root.mainloop()
```

- This help us to import tkinter module.
- Creates root master

With the Tk() contructor.

A Main avent land

### SOME ANOTHER COMMANDS FOR CREATE A WINDOW:

```
e tk
1 from tkinter import *
 root = Tk()
4 root.geometry('600x400')
5 root.resizable(False, False)
6 root.iconbitmap('python 18894.ico')
8 root.mainloop()
```

#### WHAT'S MEAN TO THIS COMMANDS?

```
1 from tkinter import *
2
3 root = Tk()
4 root.geometry('600x400')
5 root.resizable(False, False)
6 root.iconbitmap('python_18894.ico')
7
8 root.mainloop()
```

- Use the geometry() method to change the size and location of the window.
- Use the resizable() method to specify whether a window can be resizable horizontally or vertically.
- The default icon of the window.

#### HOW TO CHANGE BACKGROUND COLOR?

```
Python Tkinter
1 from tkinter import
  root = Tk()
  root.title('Python Tkinter')
  root.geometry('600x400')
  root.resizable(False,False)
  root.iconbitmap('python_18894.ico')
  root.configure(bg='blue')
```

### ADD PHOTO USING TKINTER TO GUI:

```
from tkinter import *
   root = Tk()
   root.title('Python Tkinter')
   root.geometry('600x400')
 6 root.resizable(False, False)
   root.iconbitmap('python_18894.ico')
   root.configure(bg='blue')
   photo = PhotoImage(file='python-logo.png')
11 Label(root, image=photo, width=600, height=500).grid()
```

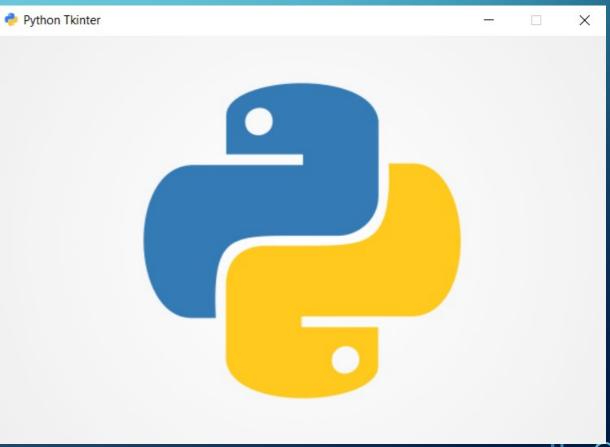

### HELLO WORLD WITH USE TKINTER MODULE:

```
from tkinter import *
                                                                         Python Tkinter
                                                                                           Hello World!
   root = Tk()
   root.title('Python Tkinter')
   root.geometry('600x400')
 6 root.resizable(False,False)
   root.iconbitmap('python_18894.ico')
 8
   helloWorld = Label(root, text='Hello World!', font=('Arial', 20))
   helloWorld.pack()
11
12 root.mainloop()
```

#### EXPLAIN TO CODE:

```
1 from tkinter import *
2
3 root = Tk()
4 root.title('Python Tkinter')
5 root.geometry('600x400')
6 root.resizable(False,False)
7 root.iconbitmap('python_18894.ico')
8
9 helloWorld = Label(root,text='Hello World!',font=('Arial',20))
10 helloWorld.pack()
11
12 root.mainloop()
```

- We are using title() for set a name to application.
- We set a variable to use Label(). But its not necessary. We can use without a variable.
- What we want to write text to on screen we must use text=".
- If we want to bring middle the text on screen we are using pack() function.

#### HOW ARE WE USING BUTTON?

```
from tkinter import *
   root = Tk()
   root.title('Python Tkinter')
   root.geometry('600x400')
   root.resizable(False,False)
   root.iconbitmap('python_18894.ico')
   helloWorld = Label(root, text='Hello World!', font=('Arial', 20))
   helloWorld.pack()
11
   button1 = Button(root, text='Hello World', font=('Arial', 16))
   button1.pack()
14
   root.mainloop()
```

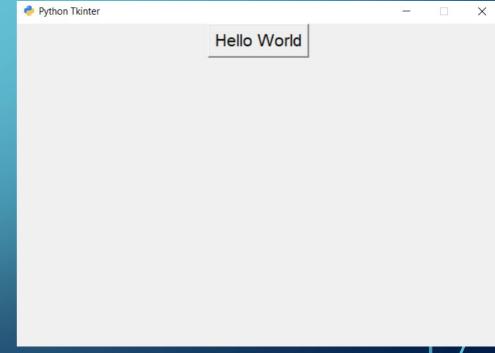

#### HOW TO USE COMMAND IN BUTTON?

```
def helloWorld():
    global helloWorld1
    helloWorld1 = Label(root, text='Hello World!', font=('Arial', 36))
    helloWorld1.pack()

def delete():
    helloWorld1.config(text='')

button1 = Button(root, text='Hello World', command=lambda:helloWorld(), font=('Arial', 28))
    button1.pack()

button2 = Button(root, text='Delete', command=lambda:delete(), font=('Arial', 28))
button2.pack()
```

 Lambda: In button command, lambda is used to pass the data to a callback function.

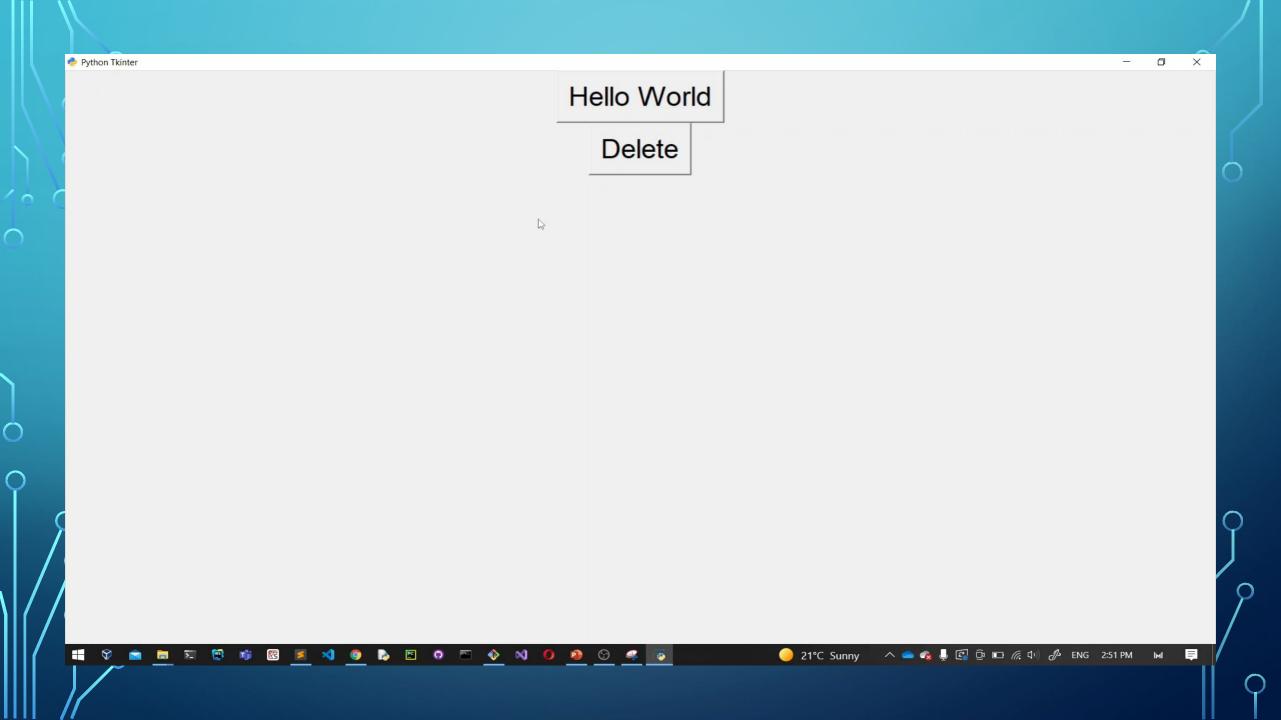

### OUSE STATE COMMAND AND SOME COMMAND FOR CUSTOMIZATION:

```
88 → def helloWorld():
        global helloWorld1
         helloWorld1 = Label(root, text='Hello World!', font=('Arial', 36), fq='#00f1f2')
         helloWorld1.pack()
         button1.config(state=DISABLED)
         button2.config(state=NORMAL)
93
 94
95 ▼ def delete():
        helloWorld1.config(text='')
         button1.config(state=NORMAL)
97
         button2.config(state=DISABLED)
99
100
    button1 = Button(root, text='Hello World', command=Lambda:helloWorld(), font=('Arial', 24))
    button1.pack()
102
103
    button2 = Button(root, text='Delete', state=DISABLED, command=Lambda:delete(), font=('Arial', 24
    button2.pack()
105
106
   button3 = Button(root, text='Quit', command=Lambda:root.quit(), font=('Arial', 24)).pack()
107
108
   root.mainloop()
109
```

- To control the state of a button, you use the state() method.
- We are using fg="for customization a text in the label.

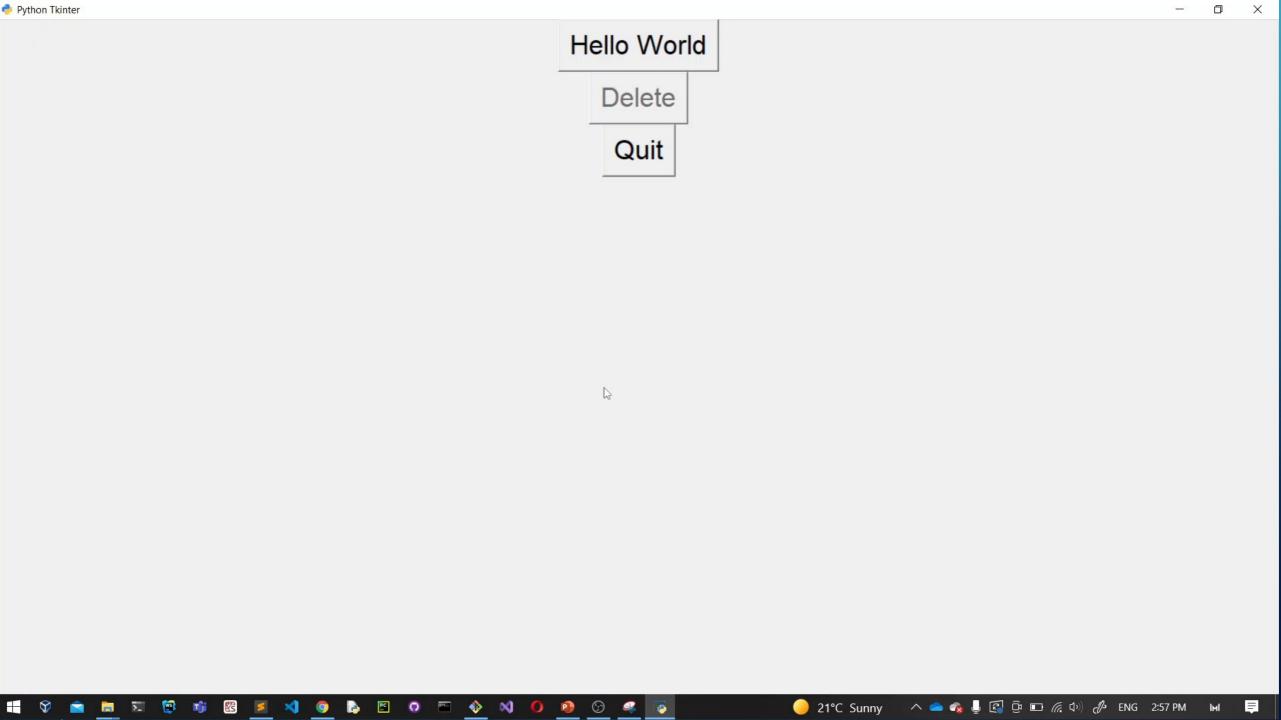

#### INTRODUCTION TO TKINTER ENTRY WIDGET:

```
def submit():
    Label(root,text='Welcome!',font=('Arial',32),fg='red').grid(column=0,row=3)

nickname = StringVar()
password = StringVar()

Label(root,text='Your Name :',font=('Arial',20)).grid(column=0,row=0)
nicknameEntry = Entry(root,textvariable=nickname,font=('Arial',26)).grid(column=1,row=0)
Label(root,text='Your Password :',font=('Arial',20)).grid(column=0,row=1)
passwordEntry = Entry(root,textvariable=password,show='*',font=('Arial',26)).grid(column=1,row=0)
submitButton = Button(root,text='Submit',width=20,command=lambda:submit()).grid(row=2,column=1)
```

- Firstly, create a new instance of the StringVar() class. The text will be the value holder for a string variable.
- Second, assign the text variable to the

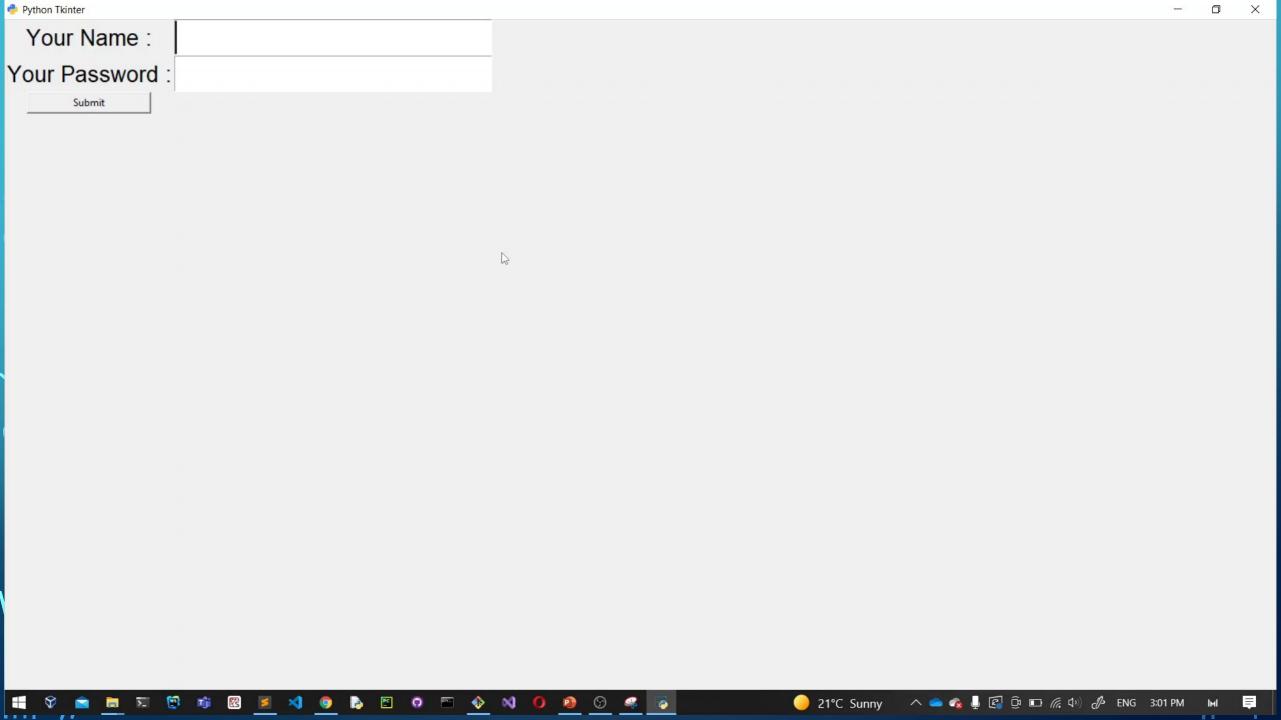

### HOW TO USE GET()?

```
def print():
    write = Label(root, text=name.get(), font=('Arial', 28)).grid(column=2, row=2)

name = StringVar()

Label(root, text='Name :', font=('Arial', 20)).grid(column=0, row=1)
nameEnt = Entry(root, textvariable=name, font=('Arial', 26)).grid(column=1, row=1)

button1 = Button(root, text='Submit', command=lambda:print(), font=('Arial', 20)).grid(column=1, row=2)

19
```

 In this case, you can use call the get() method of the StringVar() object to get the current value of the entry widget.

### HOW WE USE CHECKBUTTON AND SHOWINFO?

```
from tkinter import *
 2 from tkinter import ttk
   from tkinter import messagebox
  root = Tk()
 6 root.title('Python Tkinter')
   root.geometry('600x400')
8 root.resizable(True,True)
   root.iconbitmap('python 18894.ico')
   root.configure()
11
   agree = StringVar()
13
   def agree check():
       messagebox.showinfo('Approved!','You can login.')
16
   ttk.Checkbutton(root, text='I am older than 18.', variable=agree,
                   onvalue=1,offvalue=0,command=lambda:agree check()).pack()
```

- The variable holds the the current value of the checkbox. If the checkbox is checked, the value of the variable is 1. Otherwise, it is 0.
- We must call messagebox to use showinfo().

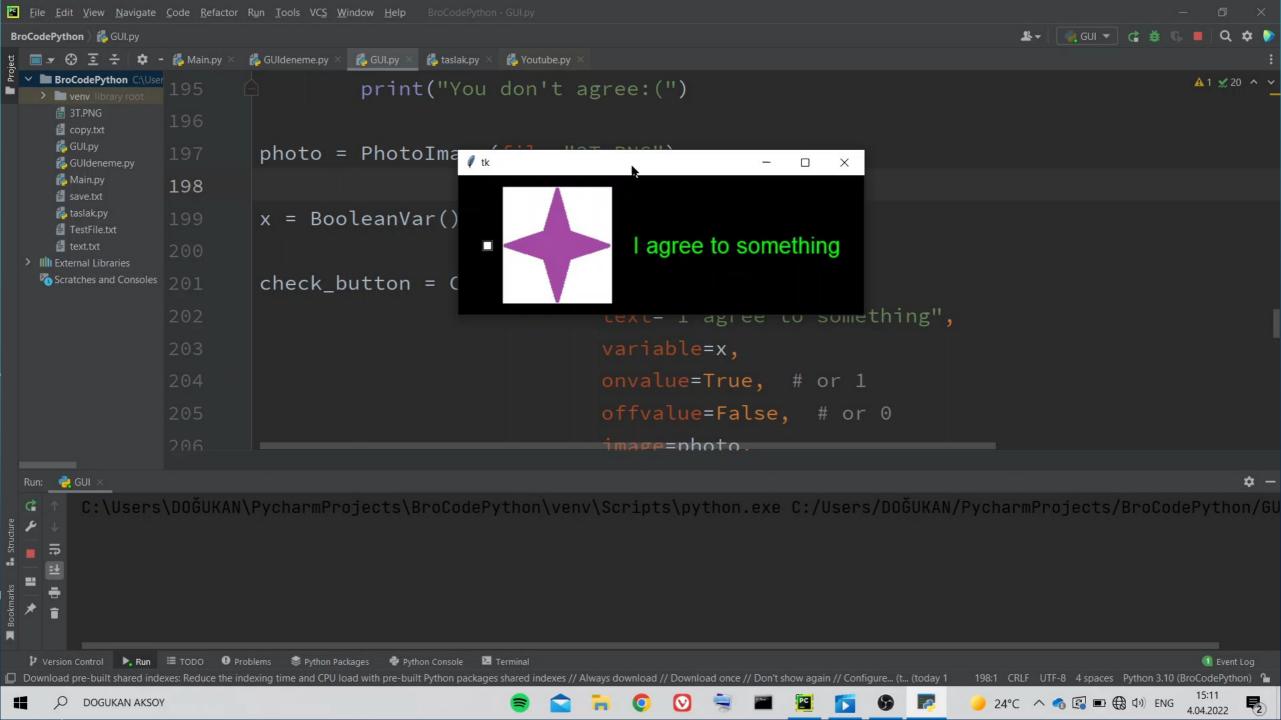

### HOW WE CHOOSE FILE DIRECTORY?

```
1 from tkinter import *
 2 from tkinter import ttk
   from tkinter import messagebox
  from tkinter import filedialog
 6 \text{ root} = Tk()
 7 root.title('Python Tkinter')
 8 root.geometry('600x400')
 9 root.resizable(True,True)
   root.iconbitmap('python 18894.ico')
   root.configure()
12
   def fileDir():
       Folder Name = filedialog.askdirectory()
14
   Button(root, text='Choose File Directory',
         font=('Arial',28),command=Lambda:fileDir()).pack()
```

 We must import 'filedialog' to choose file directory.

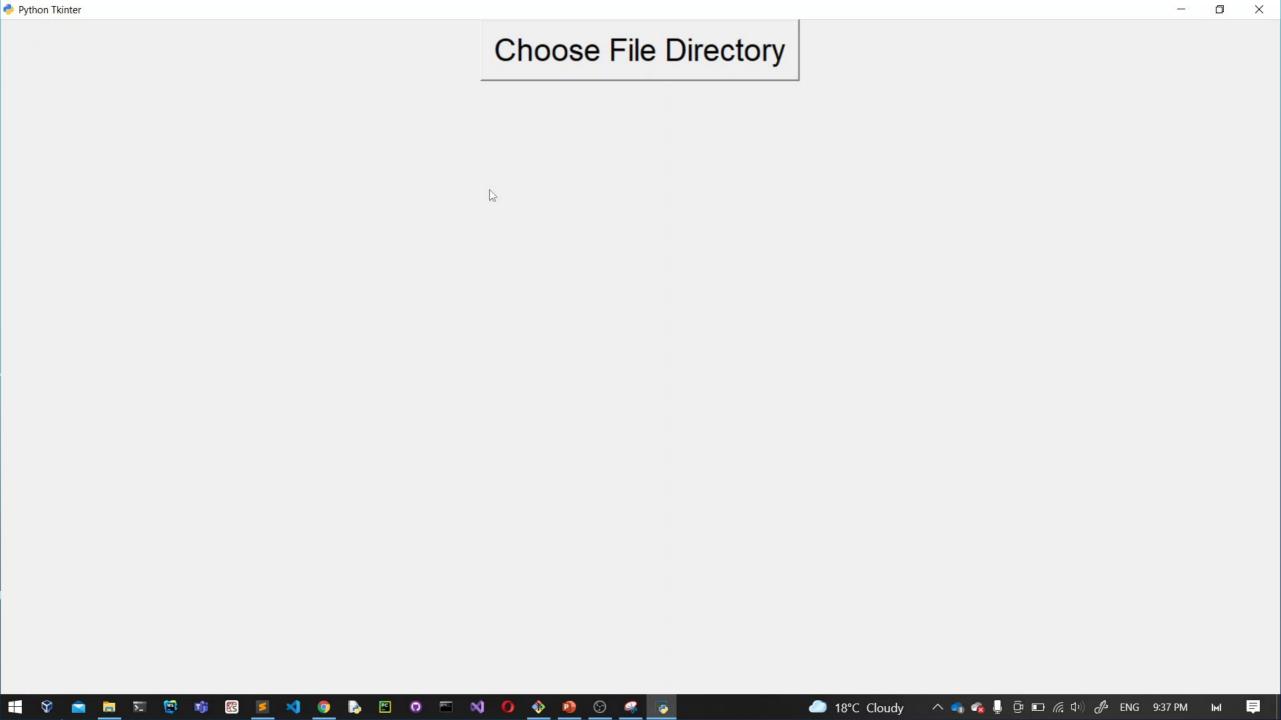

### HOW WE CREATE TEXT AREA AND USE GET()?

```
from tkinter import *
   from tkinter import Text
   root = Tk()
   root.title('Python Tkinter')
 6 root.geometry('600x400')
   root.resizable(True,True)
   root.iconbitmap('python 18894.ico')
   root.configure()
   text = Text(root, height=5, font=('Arial', 28))
   text.pack()
   def send():
       text_content = text.get(1.0, 'end-1c')
       Label(root, text=text_content, font=('Arial', 28)).pack()
16
   Button(root, text='Send', font=('Arial', 24), command=Lambda:send()).pack()
```

- ➤ The Text widget allows you to display and edit multi-line textarea with various styles.
- The get() method accepts two arguments.
   The first argument is the start position, and the second is the end

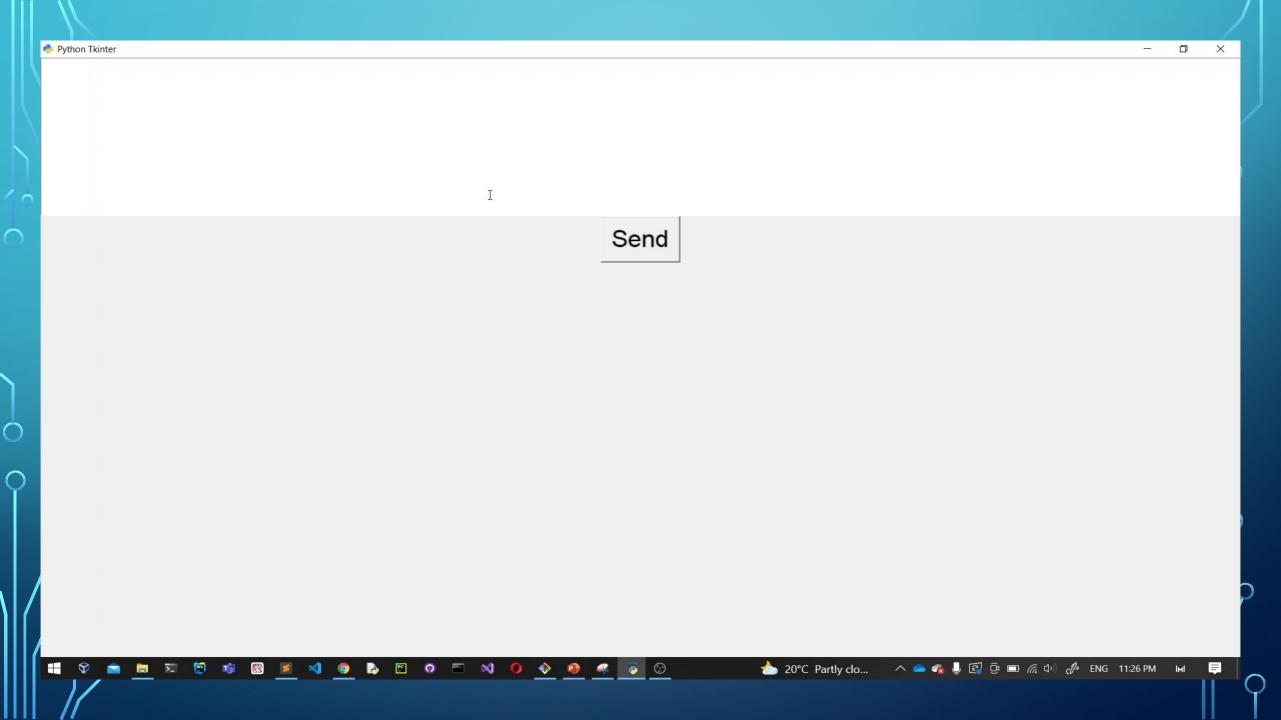

#### HOW ARE WE USING COMBOBOX?

```
pLabel = Label(root, text='Empty!', font=('Arial', 28))
   pLabel.pack()
13
14 def send():
        global pLabel
        choice = comboChoices.get()
       if choice == choices[0]:
            pLabel.config(text='A')
       elif choice == choices[1]:
            pLabel.config(text='B')
20
        elif choice == choices[2]:
            pLabel.config(text='C')
        elif choice == choices[3]:
            pLabel.config(text='D')
24
   choices = ['A','B','C','D']
   comboChoices = ttk.Combobox(root, values=choices, font=('Arial', 28))
   comboChoices.pack()
30 Button(root, text='Send', font=('Arial', 28), command=Lambda:send()).pack()
```

- We must use pLabel.pack() because if we don't use and we click send button probably we see a error.
- We are using 'from tkinter import ttk' to use combobox.

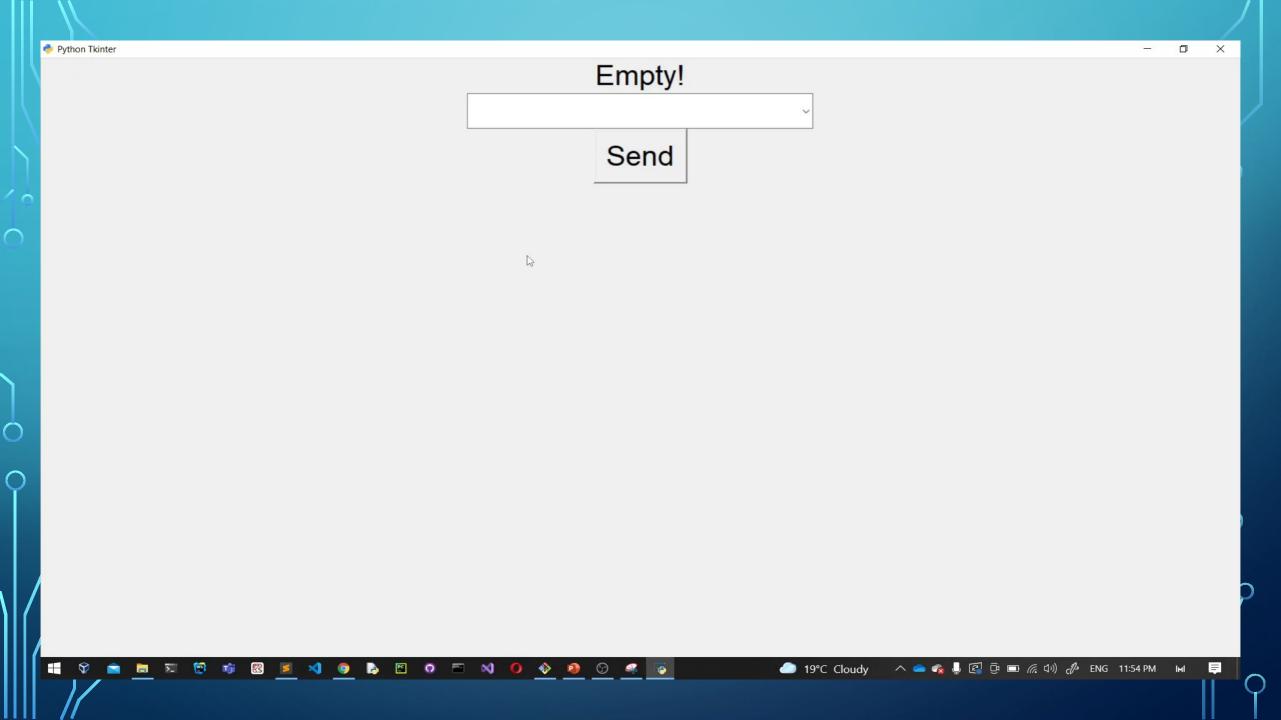

### HOW ARE WE USING SLIDER The from and to

```
1 from tkinter import *
 2 from tkinter import ttk
 4 \text{ root} = Tk()
   root.title('Python Tkinter')
 6 root.geometry('600x400')
 7 root.resizable(True, True)
   root.iconbitmap('python_18894.ico')
   root.configure()
10
   current value = IntVar()
12
   slider = ttk.Scale(root, from_=0, to=100, orient='horizontal',
                       variable=current_value)
15 slider.pack()
```

options specify the minimum and maximum values of the slider.
Since from is a keyword in Python, Tkinter uses from instead.

 ■ By default, a slider is horizontal. To specify how the slider is arranged, you use the

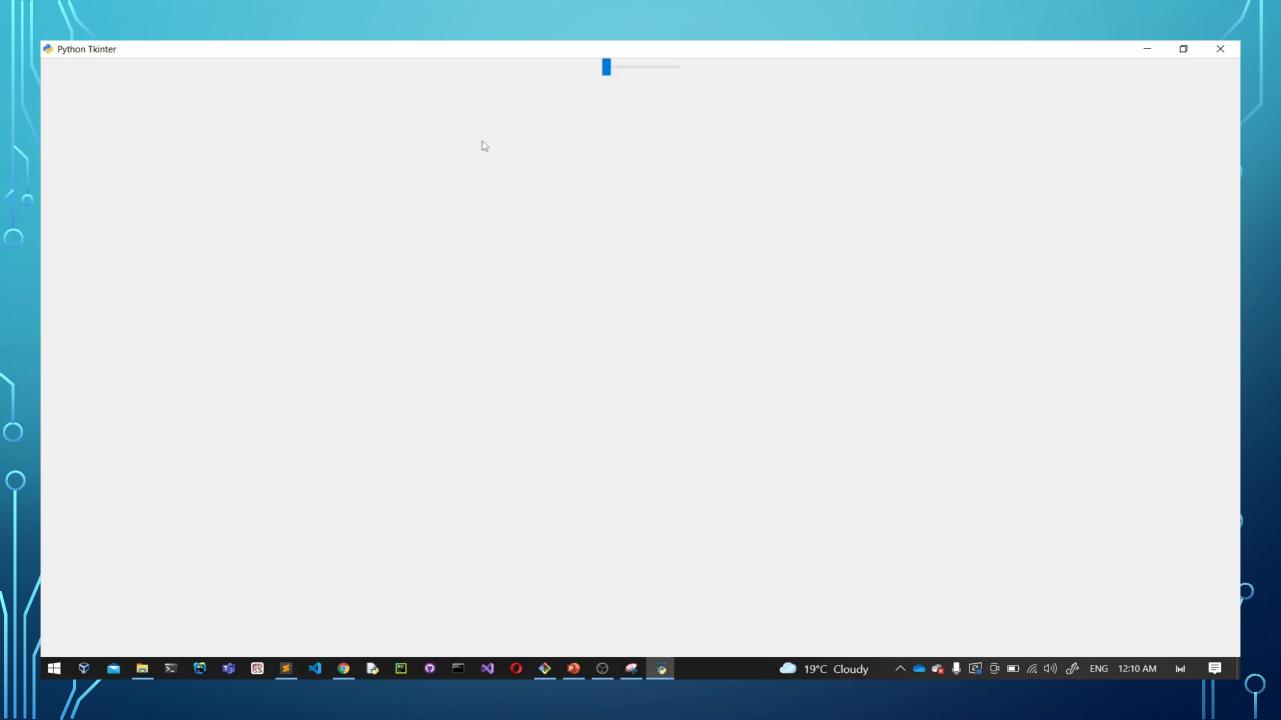

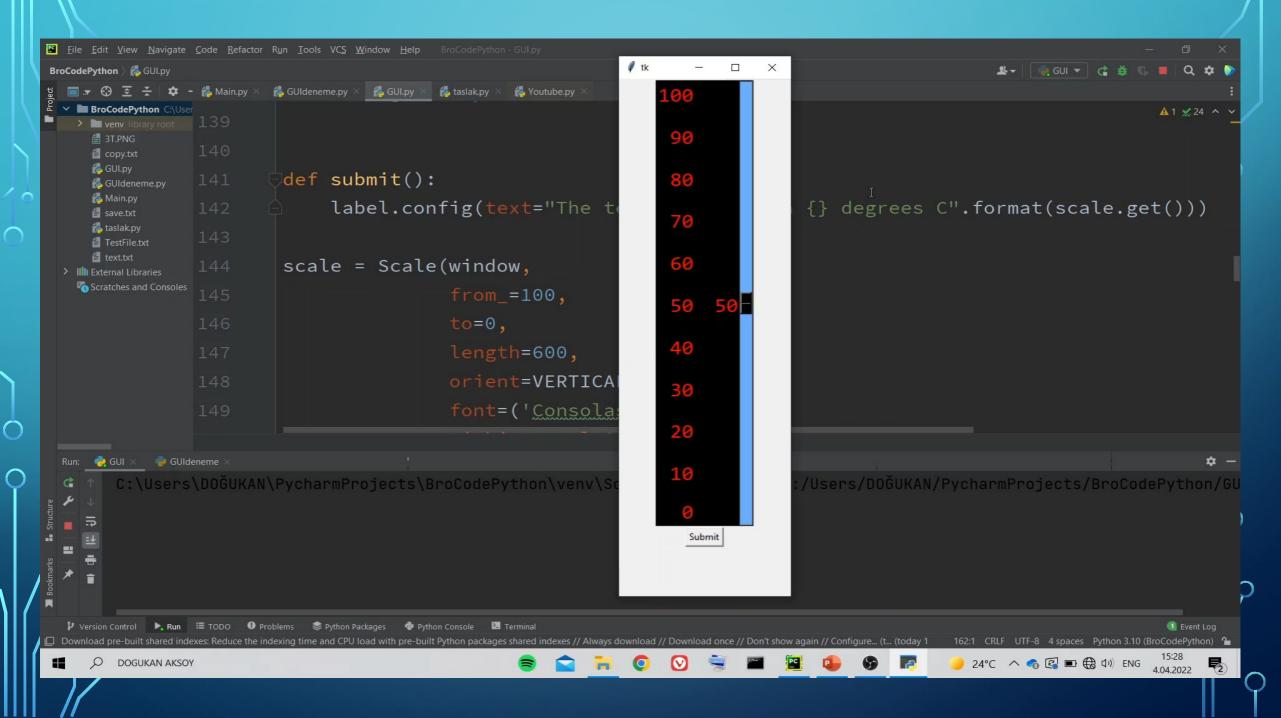

### HOW ARE WE USING LISTBOX?

```
listbox = Listbox(window,
                  fg='white',
                  font=('Consolas',30),
                  width=12,
                  selectmode=MULTIPLE)
listbox.pack()
listbox.insert(0,'pizza')
listbox.insert(1, 'hamburger')
listbox.insert(2,'hotdog')
listbox.insert(3,'sushi')
```

A Listbox widget displays a list of single-line text items. A Listbox allows you to browse through the items and select one or multiple

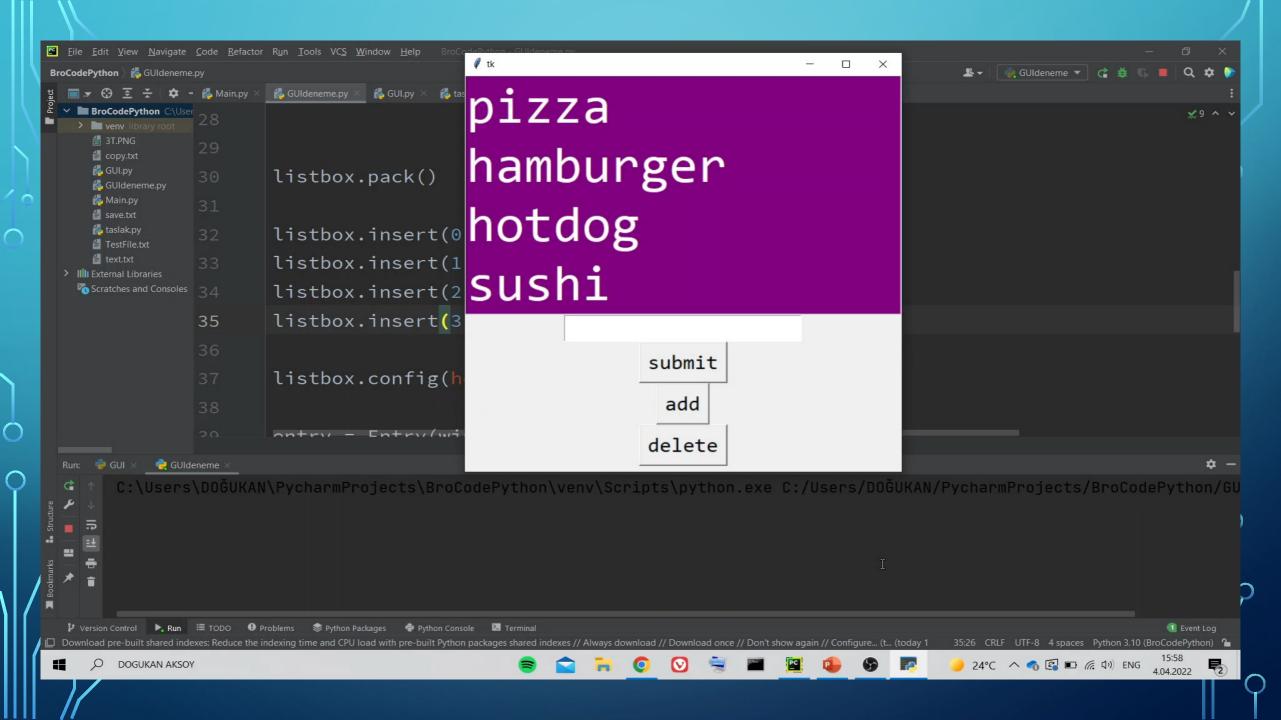

#### HOW ARE WE USING SPINBOX?

```
def send():
       sLabel = Label(root, text=current_value.get(),
13
                       font=('Ariel',24))
       sLabel.pack()
14
15
   current value = StringVar(value = 0)
   spin_box = ttk.Spinbox(root, from_=0, to=30, font=('Ariel', 28),
                          textvariable=current_value,wrap=True)
   spin_box.pack()
   sendButton = Button(root, text='Send', font=('Ariel', 24),
                        command=Lambda:send())
23
   sendButton.pack()
```

■ The wrap is a Boolean value. If wrap equals True, when the current value reaches the maximum value, its set to the lowest value if you click the upwardpointing arrowhead and vice versa. Else its set to the max. value if you

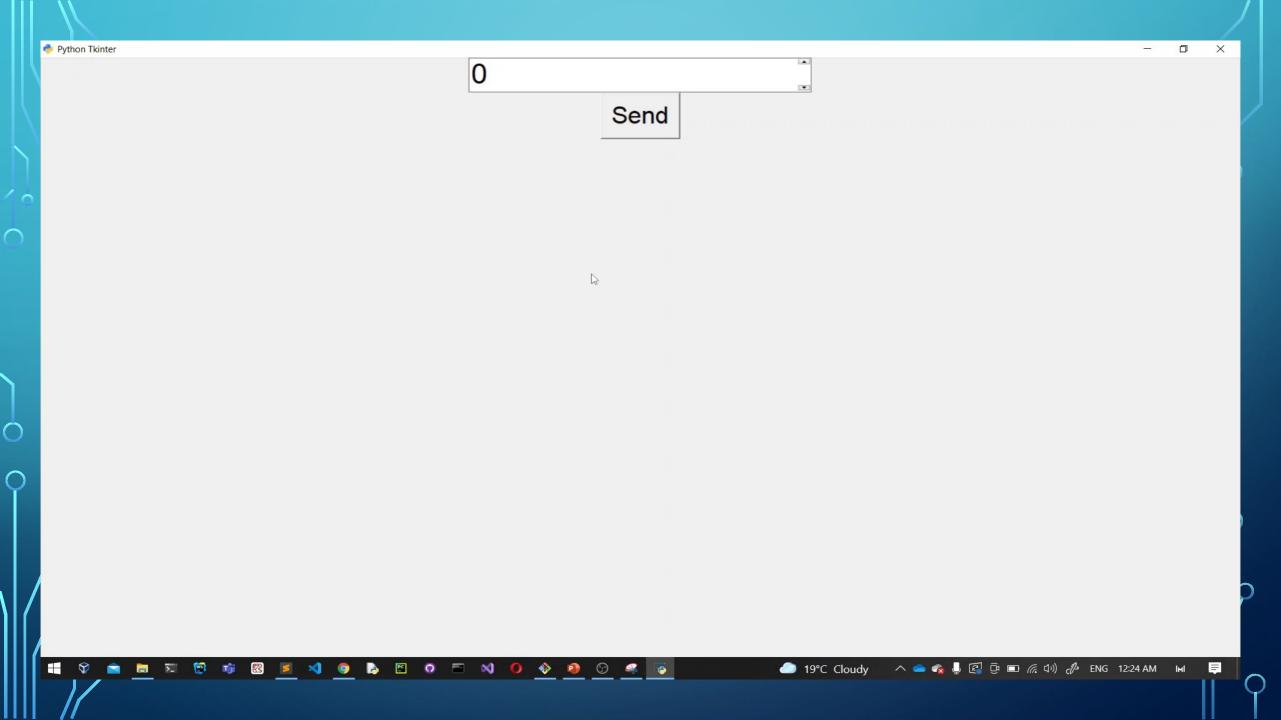

#### HOW ARE WE USING MESSAGEBOX?

```
12 #showerror(title='Error', message='This is an error message')
13 rerrorButton = Button(root, text='Error Message', font=('Arial', 28),
14
                        command=lambda: showerror(
                            title='Error',
15
                            message='This is an error message.')
                        .pack()).pack()
17
   warningButton = Button(root, text='Warning Message', font=('Arial', 28),
                           command=lambda: showwarning(
20
                            title='Warning',
                            message='This is a warning message.')
                           .pack()).pack()
24
   infoButton = Button(root, text='Info Message', font=('Arial', 28),
26
                        command=lambda:showinfo(
                            title='Warning',
                            message='This is a information message.')
                            .pack()).pack()
```

- We are using 'from tkinter.messagebox import showerror, showwarning, showinfo' to use show message.
- Title is a name of the window.
- Message is a write anything on the window

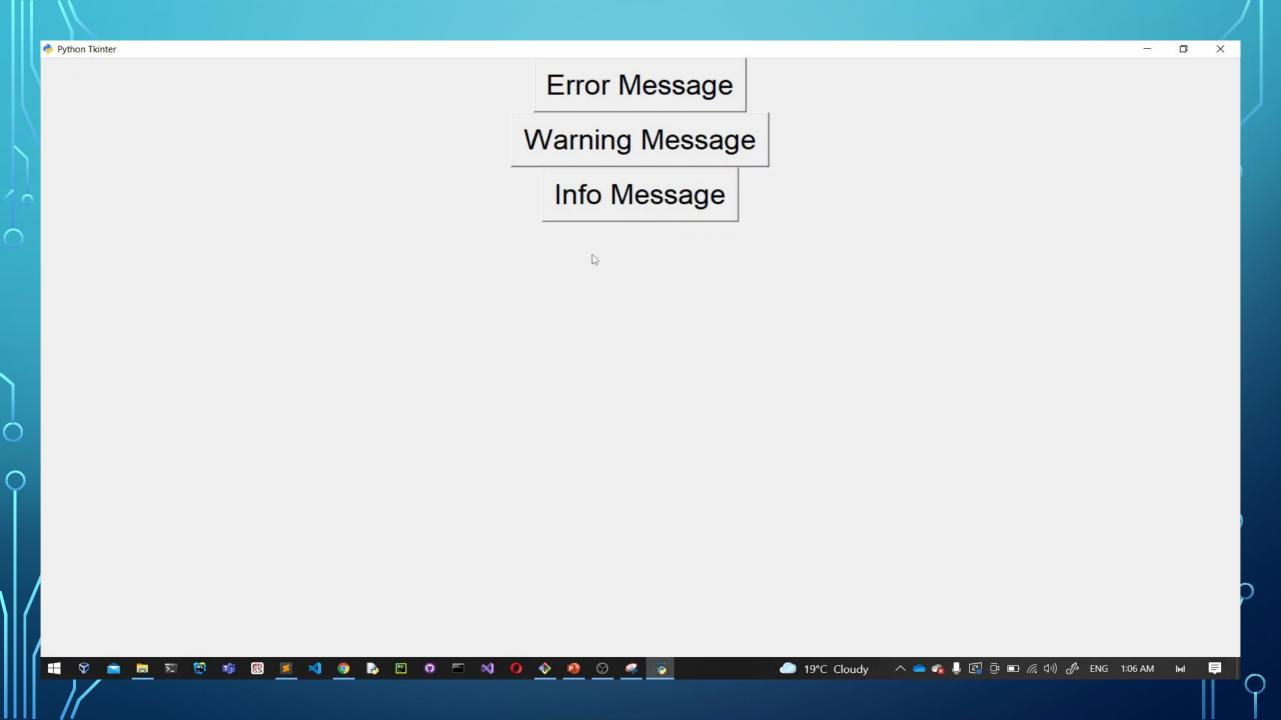

### HOW ARE WE USING ASKYESNO()?

- Firstly, we must import askyesno. So we are writing 'from tkinter.messagebox import askyesno'.
- ■ title = Name of the window, Message = What do you want to write on the screen, you write here.

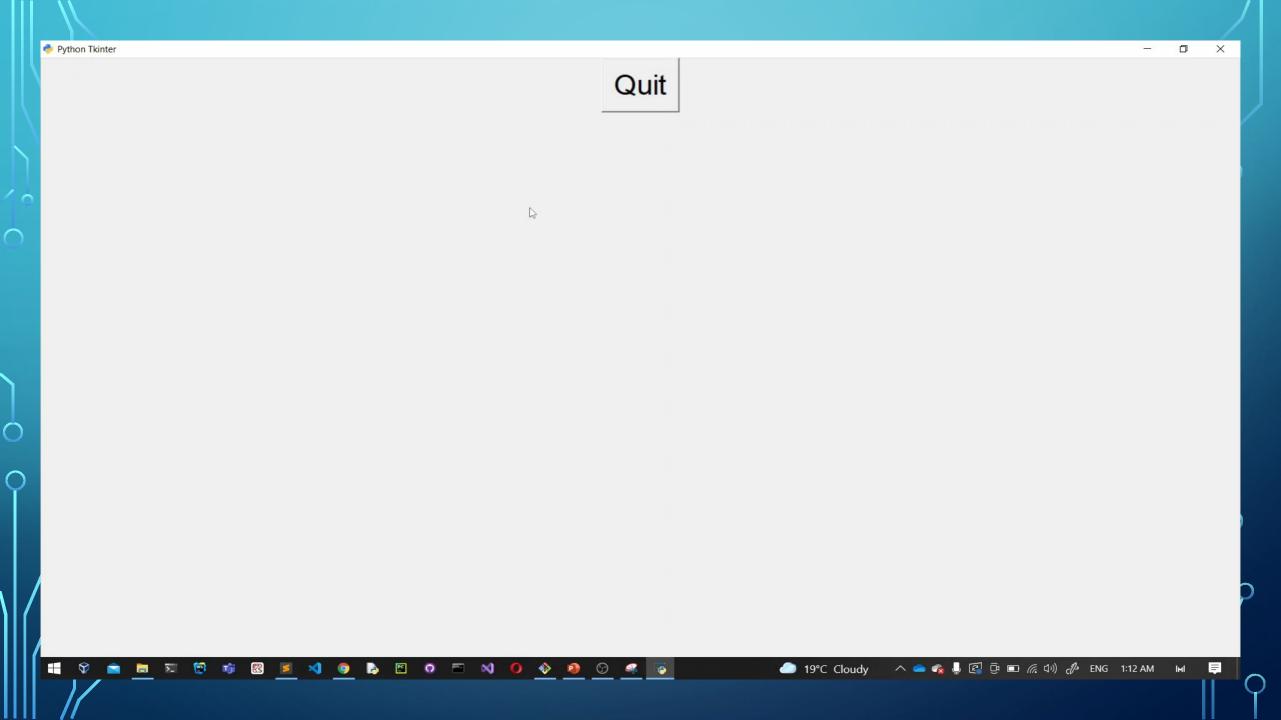

### MORE INFORMATION ABOUT GRID() FUNCTION:

```
11
12 text1 = Text(root, font=('Arial', 10))
13 text1.grid(row=4, column=3)
14
15 button1 = Button(root, text='Send', font=('Arial', 28))
16 button1.grid(row=5, column=3, padx=20)
17
18 label1 = Label(root, text='Your message = ', font=('Arial', 28))
19 label1.grid(row=4, column=2, pady=20)
```

- The top line is row=1 and second line is row=2, similarly first propertical column is column=1 and next vertical column is column=2.
- padx and pady adds padding from the widget to the grid border.

### HOW DO I GET HELP ABOUT TKINTER FROM IDLE?

```
File Edit Shell Debug Options Window Help
Python 3.9.7 (tags/v3.9.7:1016ef3, Aug 30 2021, 20:19:38) [MSC v.1929 64 bit (AMD64)] on win32
Type "help", "copyright", "credits" or "license()" for more information.
>>> help('tkinter')
Help on package tkinter:
   tkinter - Wrapper functions for Tcl/Tk.
   https://docs.python.org/3.9/library/tkinter
   The following documentation is automatically generated from the Python
   source files. It may be incomplete, incorrect or include features that
   are considered implementation detail and may vary between Python
   implementations. When in doubt, consult the module reference at the
   location listed above.
   Tkinter provides classes which allow the display, positioning and
   control of widgets. Toplevel widgets are Tk and Toplevel. Other
   widgets are Frame, Label, Entry, Text, Canvas, Button, Radiobutton,
   Checkbutton, Scale, Listbox, Scrollbar, OptionMenu, Spinbox
   LabelFrame and PanedWindow.
   Properties of the widgets are specified with keyword arguments.
   Keyword arguments have the same name as the corresponding resource
   under Tk.
   Widgets are positioned with one of the geometry managers Place, Pack
   or Grid. These managers can be called with methods place, pack, grid
   available in every Widget.
   Actions are bound to events by resources (e.g. keyword argument
   command) or with the method bind.
   Example (Hello, World):
    import tkinter
    from tkinter.constants import *
```

•≥ If we write help('tkinter') on the idle, Absolutely Its helping us.

# EXAMPLES

## CODING TICTACTOE WITH TKINTER:

```
File Edit Selection Find View Goto Tools Project Preferences Help
         b/ = Button(root, text=' ', tont=('Arial', 14), height=3, width=6, command = La
206
         b8 = Button(root, text=' ', font=('Arial', 14), height=3, width=6, command = La
207
         b9 = Button(root, text=' ', font=('Arial', 14), height=3, width=6, command = La
208
209
210
         b1.grid(column=1,row=2)
         b2.grid(column=2,row=2)
211
212
         b3.grid(column=3,row=2)
213
         b4.grid(column=1,row=3)
214
215
         b5.grid(column=2,row=3)
         b6.grid(column=3,row=3)
216
217
218
         b7.grid(column=1,row=4)
         b8.grid(column=2,row=4)
219
220
         b9.grid(column=3,row=4)
221
222
    def helpMe():
         messagebox.showinfo('TicTacToe','If become Three X or O with side by side
223
224
225 # MFNU
Line 10, Column 1
```

# CODING CALCULATOR WITH TKINTER:

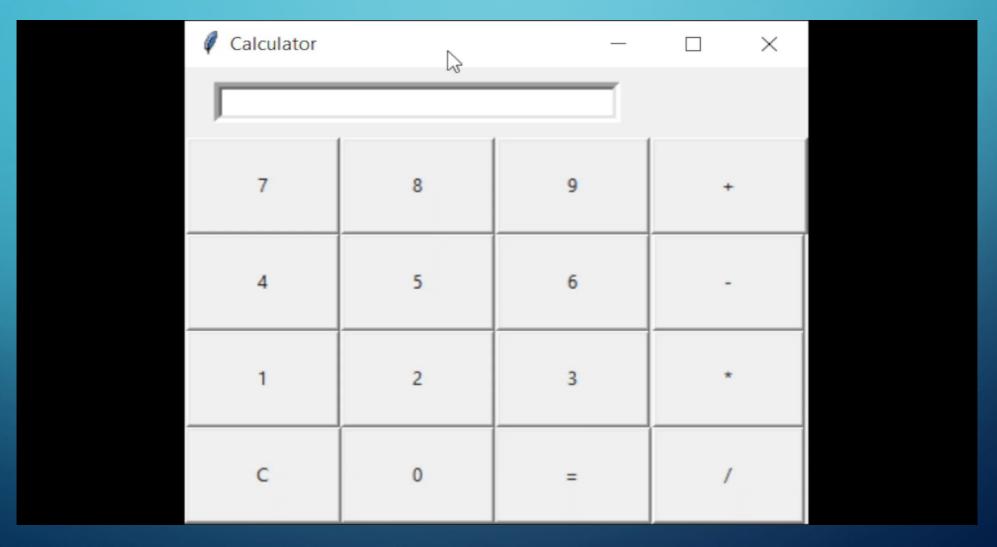

### **CODING YOUTUBE VIDEO DOWNLOADER:**

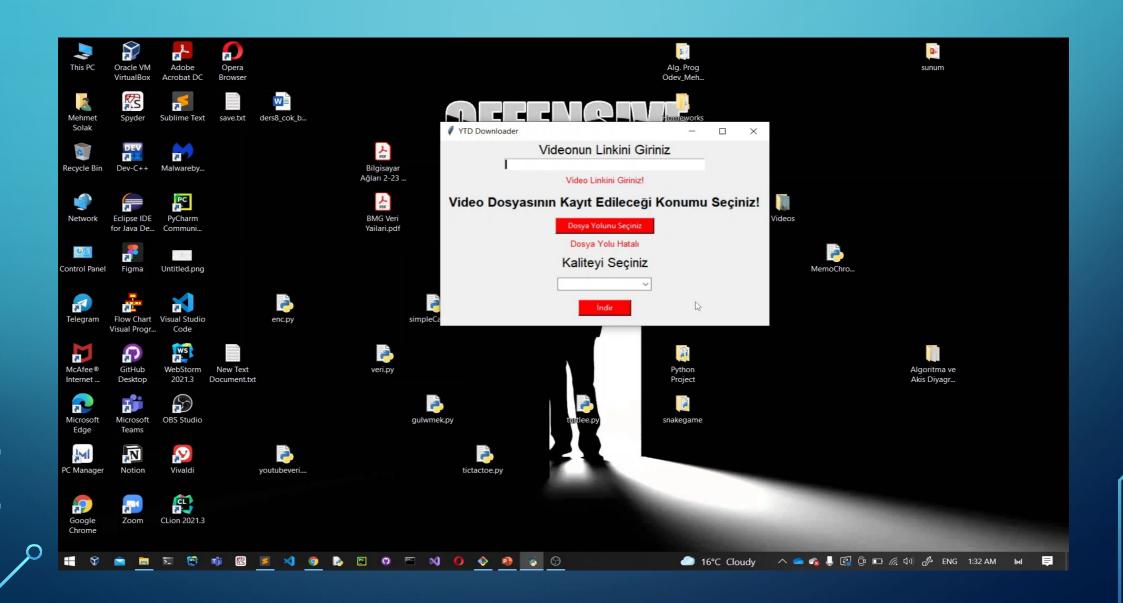

### EXTRA:

- Thanks For Watching!
- Github 

  https://github.com/knetic0
- Github

https://github.com/Dredogu